# **PENERAPAN GOOGLE CLASSROOM DALAM PELATIHAN MAPLE DAN MATHEMATICS DI SMP IT BINA ADZKIA**

**Alfi Maulani1\*, Fitri Yanti<sup>2</sup> , Fitri Sagantha<sup>3</sup>**

<sup>1</sup>Matematika (Universitas Pamulang) <sup>2</sup>Teknik Informatika (Universitas Pamulang) <sup>3</sup>Manajemen (Universitas Pamulang) \*E-mail: dosen02330@unpam.ac.id

## **ABSTRAK**

Seiring berkembangnya terknologi, pendidikan dibantu menggunakan *software*. Penguasaan terhadap bidang ilmu dan teknologi khususnya *software* di era globalisasi sangat diperlukan oleh siswa/i, supaya siswa/i mampu meningkatkan kreativitas, mengembangkan, dan menerapkan ilmu pengetahuan dan teknologi. *Software* matematika dapat membantu siswa/i dalam mengaplikasikan simbol, grafik serta menyelesaikan perhitungan matematika secara tepat dan teliti. Kenyataannya, siswa/i masih banyak menghitung secara manual dalam menyelesaikan persoalan matematika, padahal sudah banyak *software* matematika yang bisa diaplikasikan dalam menyelesaian persoalan matematika secara akurat, cepat dan tepat. Oleh sebab itu diadakan pengabdian masyarakat berupa pelatihan *software* Maple 13 pada mata pelajaran matematika pada siswa/i tingkat SMP khususnya siswa/i kelas VII di SMP IT Bina Adzkia. SMP IT Bina Adzkia merupakan salah satu sekolah yang telah memanfaatkan *e-learning* sebagai media pembelajaran selama masa pandemi Covid-19 (April – Juni 2020). Kegiatan pembelajaran menggunakan media *e-learning* di sekolah tersebut memanfaatkan aplikasi Google Classroom. Oleh sebab itu pelaksanaan pengabdian masyarakat dilakukan secara *on-line* menggunakan aplikasi yang sama. Kegiatan pengabdian masyarakat secara umum berhasil memberikan pengetahuan dalam informasi penggunaan *software* Maple 13 serta prosedur didalamnya melalui 10 contoh soal penjumlahan/pengurangan dan pencarian FPB dan KPK.

**Kata kunci:** Matematika; *software;* Maple; pelatihan;*classroom*.

## *ABSTRACT*

*As technology develops, education is assisted using the software. Mastery of the fields of science and technology, especially software in the era of globalization is needed by students so that students can increase creativity, develop, and apply science and technology. Mathematical software can help students apply symbols, graphs, and complete mathematical calculations accurately and accurately. Students still count a lot manually in solving mathematical problems, even though there is much mathematical software that can be applied in solving mathematical problems accurately, quickly, and precisely. Therefore, community service is held in the form of Maple 13 software training in mathematics in junior high school students, especially grade VII students at Bina Adzkia IT Middle School. IT Bina Adzkia Middle School is one of the schools that has used e-learning as a learning medium during the Covid-19 pandemic (April - June 2020). Learning activities using e-learning media at the school utilizing the Google Classroom application. Therefore the implementation of community service is carried out on-line using the same application. Community service activities, in general, succeeded in providing knowledge in information on the use of Maple 13 software and procedures in it through 10 examples of the addition/subtraction problems and the search for FPB and KPK.*

*Keywords: Mathematics; software; Maple; training; classroom.*

#### **PENDAHULUAN**

Google Classroom menjadi salah satu platform pembelajaran di dunia pendidikan saat ini yang dikembangkan dengan tujuan agar lembaga-lembaga pendidikan beralih menuju sistem pembelajaran, penugasan, maupun penilaian tanpa kertas (Google, 2017). Google Classroom juga melibatkan banyak layanan Google secara bersamaan. Google Classroom dapat diakses melalui komputer pribadi dan smartphone. Fitur pembelajaran pada Google Classroom yang dapat digunakan oleh guru dalam proses pembelajaran online antara lain membuat pengumuman (create announcement), membuat penugasan (create assignment), membuat pertanyaan (create question), serta menyalin aktivitas yang pernah dilaksanakan sebelumnya (reuse post). Kelebihan Google Classroom yakni e-learning ini mudah dipelajari penggunaannya oleh guru maupun siswa. Dengan bantuan Google Classroom, guru dapat mengkreasikan kelas virtualnya sendiri untuk melaksanakan pembelajaran online dan mengunggah bahan instruksional yang di dalamnya terdapat sumber belajar untuk dipelajari siswa secara mandiri saat di rumah.

Siswa dan siswi sering mengalami kesulitan dalam menguasai ilmu matematika. Rata-rat nilai uts dan uas yang hampir selalu rendah untuk bidang studi matematika menjadi indikator sulitnya matematika dikalangan para siswa. Para guru melakukan usaha kreatif untuk membuat para siswasiswi tertarik untuk mempelajari matematika. Guru di tuntuk untuk melakukan usaha kreatif untuk membuat matematika yang abstrak menjadi lebih realistik oleh para sisw-siswi. Seiring berkembangnya zaman teknologi semakin maju. *Software* yang digunakan dalam memudahan belajar MAPEL dan MATHEMATICS.

Anak didik yang hanya diberikan model pengajaran konvensional, dimana guru berdiri di depan kelas kemudian menerangkan tentang mata pelajaran, itu dirasakan masih terdapat kekurangan. Bagi anak didik yang memperhatikan, itu tidak menjadi masalah. Tapi bila ada anak didik yang karena sesuatu hal tidak bisa mengikuti pelajaran, maka anak didik tersebut akan ketinggalan untuk mendapatkan pengetahuan yang seharusnya dia dapat.

Oleh karena itu, dibutuhkan metode pembelajaran yang dapat mengakomodasi hal tersebut, dalam hal ini adalah *software* Maple. Sebelumnya (Apriandi & Sulistyaningrum, 2015) telah menggunakan *software* Maple sebagai media pembelajaran kalkulus bagi mahasiswa di Madiun. (Suhandri & senada, 2016) menggunakan pembelajaran berbantuan *software* Maple untuk meningkatkan prestasi belajar mahasiswa di Riau. (Saparwadi & Yuwono, 2019) menggunakan *software* Maple untuk menganalisis hasil kerja mahasiswa di Malang. Pada penelitian ini, *software* Maple diterapkan sebagai media pembelajaran matematika bagi siswa SMP di Depok.

### **METODE**

1. Observasi dan Survei :Dalam tahap ini kelompok PKM bertugas untuk melakukan survei dan observasi lapangan yaitu SMP IT Bina Adzkia guna menentukan objek yang akan di lakukan pembelajaran dalam kegiatan pengabdian kepada masyarakat ini. Dalam melakukan survei dan observasi ini juga tim melakukan komunikasi dengan para guru dan meminta izin dengan pihak

yang berwenang dengan maksud agar di perbolehkan melakukan kegiatan pengabdian kepada masyarakat dengan bentuk kegiatannya adalah sosialisasi kepada para guru dan siswa/i kelas VII di SMP IT Bina Adzkia terkait dengan pemanfaatan teknologi google classroom dengan di manfaat dari kegiatan SMP IT Adzia.

- 2. Pengumpulan Materi : Melakukan studi pustaka tentang berbagai media pembelajaran matematika kelas VII yang masih sulit dibuat guru serta cara penggunaannya.
- 3. Modeling: Tahap modeling ini adalah materi yang di gunakan adalah studi kasus dalam menggunakan google classroom dan *software*-*software*. *Software* yang digunakan ialah *software* matematika Maple 13, *software* matematika Maple 18, *software* matematika Wolfram Mathematica.
- 4. Diskusi dan Konsultasi:

Pada tahap ini adalah inti dari kegiatan pengabdian kepada para siswa/i kelas VII , dimana pada tahap ini kelompok PKM melakukan diskusi dan konsultasi langsung kepada para siswa/i kelas VII di SMP IT Adzia, di tahap ini di berikan semua materi yang telah di persiapkan dan dijelaskan para pengguna bisa belajar . Materi di berikan secara jelas dan lengkap kepada seluruh peserta yang ikut dalam kegiatan ini, dalam kegiatan ini diberikan juga kesempatan kepada peserta kegiatan untuk mengajukan pertanyaan terkait tema kegiatan ini.

5. Monitoring:

Dalam tahap ini dilakukan monitoring atau pemantauan langung kepada peserta kegiatan dengan menggunakan google classroom. Peserta kegiatan melakukan praktek langsung dan mengunggahnya ke google classroom.

6. Evaluasi : Pengadaan evaluasi akhir berupa post-test. Kepakaran yang dibutuhkan dalam pengabdian ini adalah matematika, ekonomi dan teknologi informatika.

### **HASIL**

Hasil penelitian yang difokuskan terhadap 30 peserta (jumlah standar siswa/i dalam satu kelas) di salah satu SMP di kota Depok menunjukkan keberhasilan pencapaian kegiatan pengabdian masyarakat ini yang dapat dilihat pada Tabel 1.1. Poin standar keberhasilan yang pertama adalah target jumlah peserta pelatihan. Jumlah peserta pelatihan adalah sebanyak 71 orang siswa/i kelas VII melebihi target yang sudah direncanakan sebelumnya sebanyak 30 peserta. Poin standar keberhasilan yang kedua adalah respon positif dari peserta. Sebanyak 60 orang siswa/i kelas VII telah mengisi kuesioner melebihi target yang sudah direncanakan sebelumnya sebanyak 30 peserta.Berdasarkan hasil kuesioner, poin standar keberhasilan yang ketiga yaitu pemahaman dan praktek materi yang diselenggarakan dengan cara ceramah online dapat dimengerti dengan baik oleh siswa.

p-ISSN: 2716-4780 e-ISSN: 2721-6144

#### Tabel 1.1

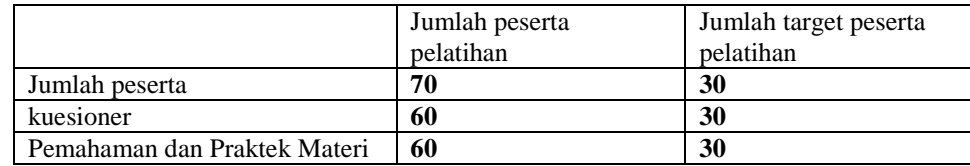

### **PEMBAHASAN**

Sebelum kegiatan pelatihan dapat dilaksanakan, baik peserta pelatihan maupun Tim PKM perlu menginstall aplikasi Google Classroom melalui Playstore atau Google Chrome. Sementara itu pihak Sekolah SMP IT Bina Adzkia yang diwakili oleh Guru IPA, Andri Sofyan Husein, S.Si., M.Si., membuat kelas maya menggunakan Google Classroom untuk pelaksanaan acara PKM dengan nama, "PKM Unpam – SMP IT Bina Adzkia". Setelah kelas maya dibuat, Tim PKM diundang untuk join kelas sebagai Guru. Gambar 1. memperlihatkan daftar Guru pengajar kelas maya, Google Classroom, yakni perpaduan Dosen-Dosen pelaksana PKM dan Guru SMP IT Bina Adzkia.

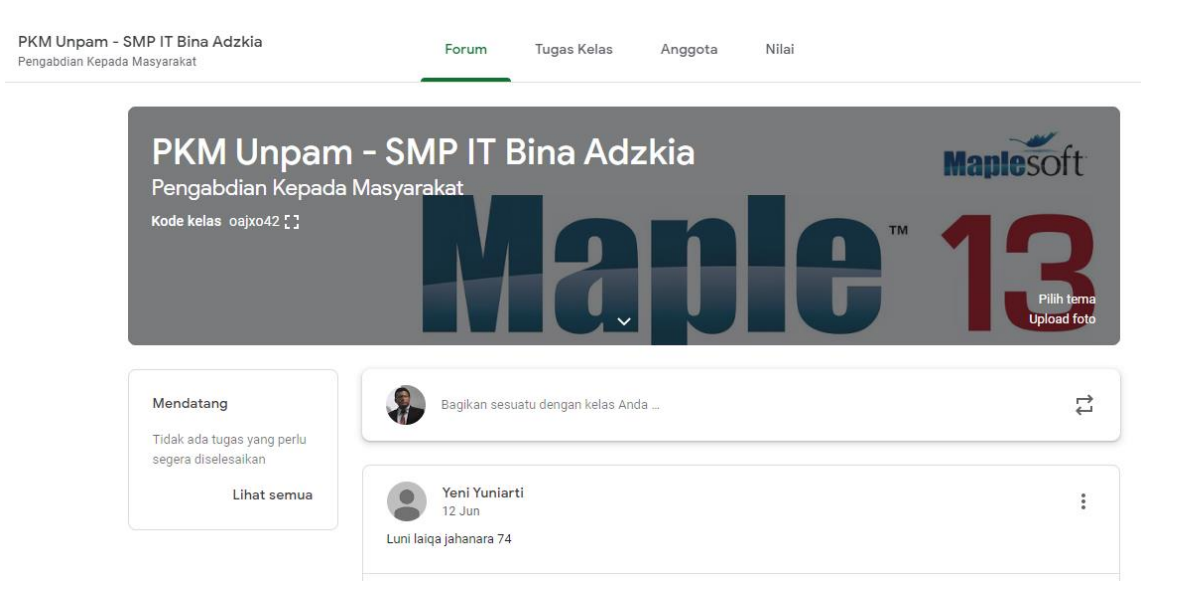

p-ISSN: 2716-4780 e-ISSN: 2721-6144

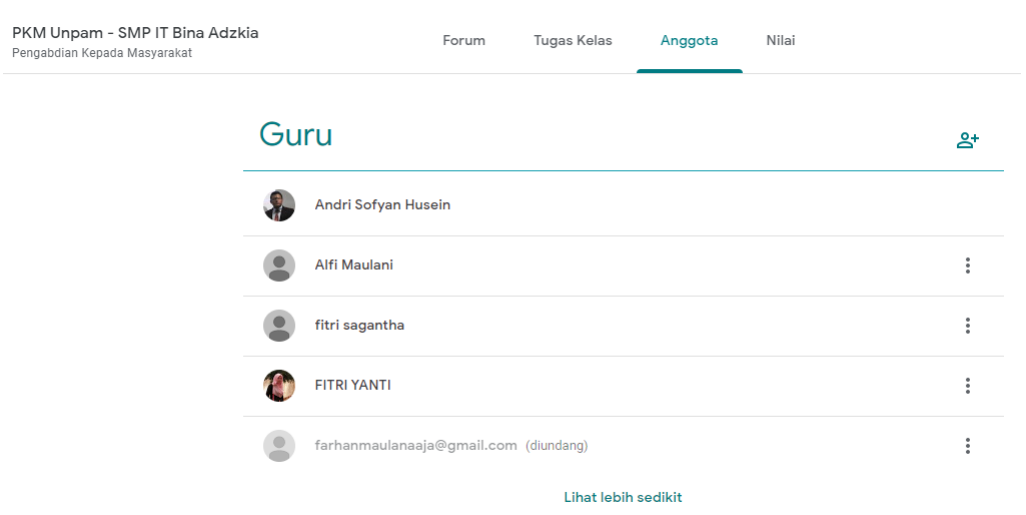

Gambar 1. Para pengajar kelas maya Google Classroom terdiri dari Dosen pelaksana PKM dan Guru SMP IT Bina Adzkia. Dosen pelaksana PKM: Alfi Maulani, Fitri Sagantha dan Fitri Yanti. Guru SMP IT Bina Adzkia: Andri Sofyan Husein dan Farhan Maulana.

Setelah aplikasi Google Classroom terpasang pada gawai peserta pelatihan yaitu siswa/i kelas VII SMP IT Bina Adzkia langkah selanjutnya peserta diundang untuk join dalam kelas PKM Unpam – SMP IT Bina Adzkia melalui kode undangan: oajxo42.

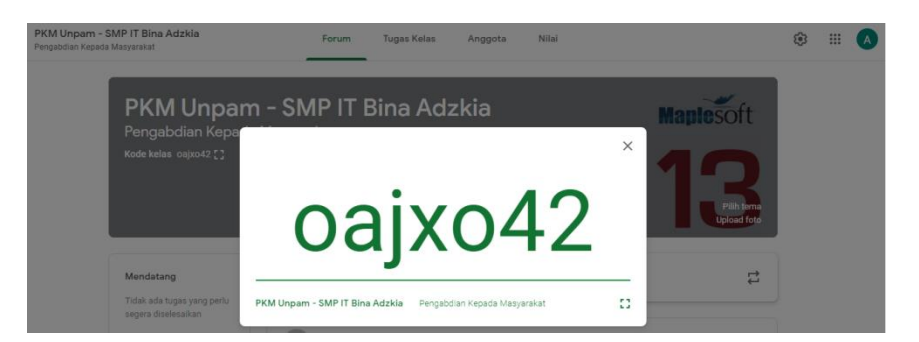

Gambar 2. Kode undangan kelas maya untuk pelaksanaan acara PKM.

Kode undangan tersebut selanjutnya disampaikan ke Pihak sekolah SMP IT Bina Adzkia yaitu Bapak Farhan Maulana, S.Pd.I selaku Wakil Kepala Sekolah Bagian Kurikulum. Oleh pihak sekolah kode tersebut disebarluaskan kepada siswa/i kelas VII SMP IT Bina Adzkia pada waktu yang telah disepakati, yaitu Kamis 11 Juni 2020 pukul 08.30 WIB. Tercatat 71 peserta bergabung ke dalam Google Classroom.

### **JAMAIKA: Jurnal Abdi Masyarakat Program Studi Teknik Informatika Universitas Pamulang** Volume: 1 Nomor: 3

p-ISSN: 2716-4780 e-ISSN: 2721-6144

| PKM Unpam - SMP IT Bina Adzkia<br>Pengabdian Kepada Masyarakat |                                    | Forum                | <b>Tugas Kelas</b> | Anggota | Nilai |          |          |
|----------------------------------------------------------------|------------------------------------|----------------------|--------------------|---------|-------|----------|----------|
|                                                                | <b>Siswa</b>                       |                      |                    |         |       | 71 siswa | కి*      |
|                                                                | Tindakan $\blacktriangledown$<br>□ |                      |                    |         |       |          | Ą̂Z      |
|                                                                | H                                  | Tahri 11             |                    |         |       |          | $\vdots$ |
|                                                                |                                    | aanri aanri          |                    |         |       |          | $\vdots$ |
|                                                                | ΙI                                 | <b>Nurul Afifah</b>  |                    |         |       |          | $\vdots$ |
|                                                                |                                    | Rafa Agatha          |                    |         |       |          | $\vdots$ |
|                                                                | П                                  | <b>Indah Agustin</b> |                    |         |       |          | $\vdots$ |
|                                                                | $\mathbf{I}$                       | Kanaya Anantani      |                    |         |       |          | $\vdots$ |
|                                                                |                                    | <b>Ervin Andian</b>  |                    |         |       |          | $\vdots$ |

Gambar 3. Sejumlah nama siswa/i kelas VII SMP IT Bina Adzkia yang telah join kelas maya Google Classroom.

Tim PKM membuat materi diskusi berupa instruksi tertulis, Absensi Siswa/i yang berisi isian daftar hadir serta kuesioner dan unggahan link video pelatihan *softskill* Maple 13 ke dalam kelas maya Google Classroom sebagaimana tampak dalam Gambar 4.

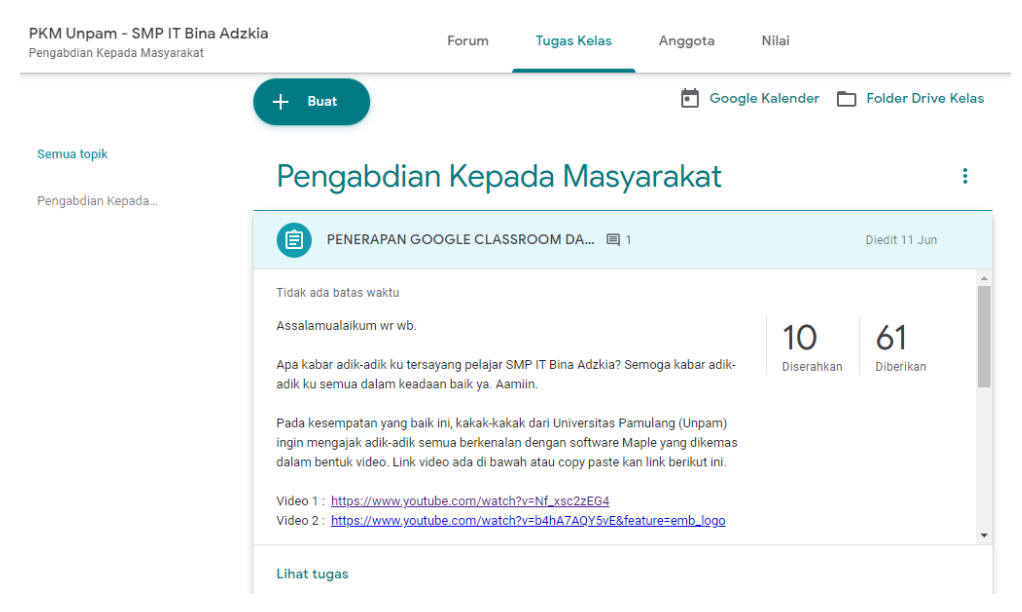

Gambar 4. Tugas kelas yang berisi instruksi tertulis, Absensi Siswa/i dan link video pelatihan.

Isi tugas untuk siswa/i dapat dilihat dengan menekan tombol "Lihat tugas" pada bagian akhir instruksi tertulis. Gambar 5 memperlihatkan isi tugas setelah tombol "lihat tugas" ditekan atau di-klik.

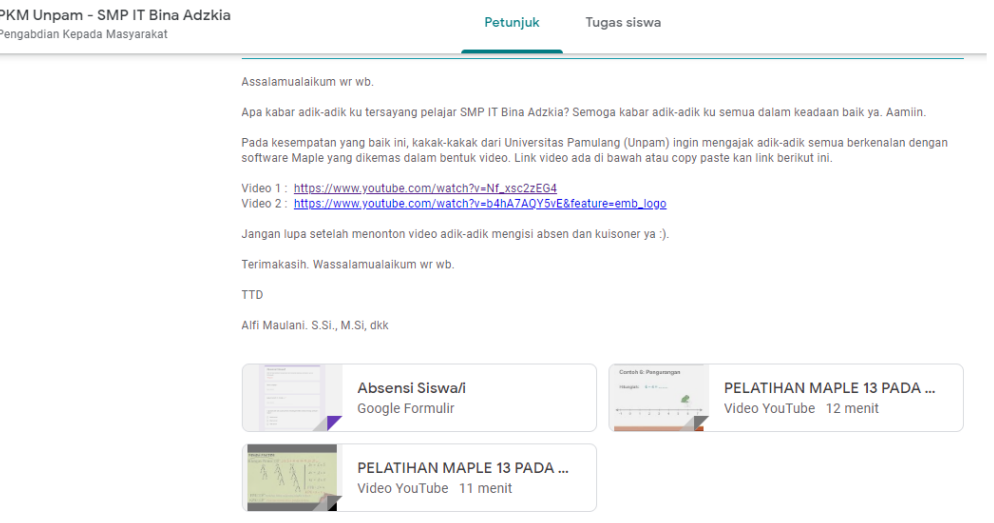

Gambar 5. Instruksi tertulis, Absensi Siswa/i dan link video pelatihan dalam Tugas Kelas.

Beberapa poin dasar dalam tugas kelas adalah :

- 1. Instruksi tertulis mengenai susunan acara pelatihan.
- 2. Video pelatihan 1
- 3. Video pelatihan 2.
- 4. Absensi Siswa/i berisi isian daftar hadir dan pertanyaan kuesioner.

Diharapkan dengan adanya kegiatan pengabdian kepada masyarakat ini peserta pelatihan memperoleh manfaat berupa:

- 1. Tambahan dan peningkatan pengetahuan siswa/i kelas VII SMP IT Bina Adzkia tentang *software* Maple 13.
- 2. Peningkatan kesadaran siswa/i kelas VII SMP IT Bina Adzkia mengenai bertapa pentingnya *software* Maple 13 dalam pendidikan.
- 3. Peningkatan ketrampilan dan kreativitas siswa/i kelas VII SMP IT Bina Adzkia.

### Pembahasan Materi

Materi pelatihan *softskill* Maple 13 dibagi menjadi dua bagian. Pada bagian pertama peserta diberi materi tentang penjumlahan dan pengurangan bilangan bulat.

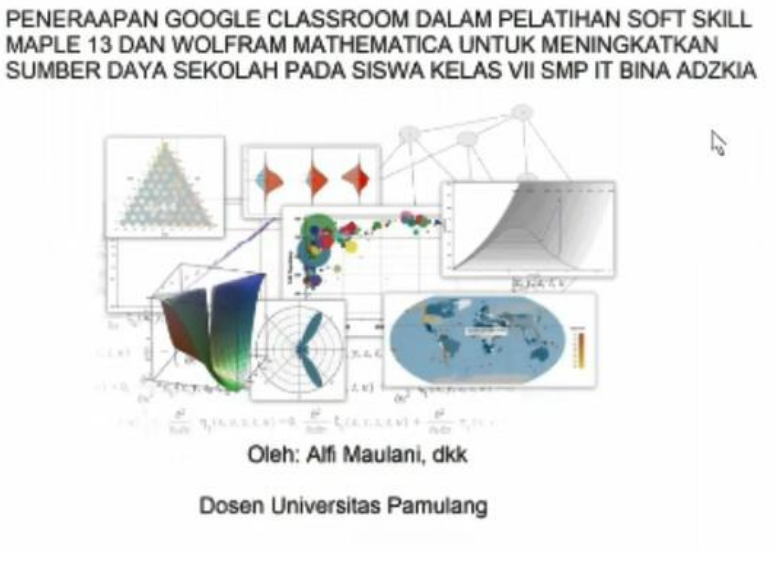

Gambar 6. Pembukaan acara pelatihan.

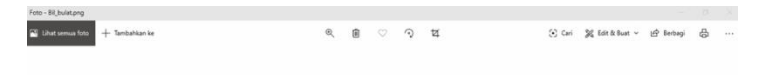

PENJUMLAHAN DAN PENGURANGAN **BILANGAN BULAT** 

Gambar 7. Materi pelatihan pada bagian satu: penjumlahan dan pengurangan bilangan bulat.

### **SIMPULAN**

Kegiatan pengabdian kepada masyarakat tentang penerapan google classroom dalam pelatihan *soft skill* Maple 13 dapat berjalan dengan lancar dan tertib sesuai dengan rencana kegiatan yang sudah disusun sebelumnya. Kegiatan pelatihan ini mendapat sambutan yang baik dari pihak sekolah SMP IT Bina Adzkia dan siswa/i Kelas VII. Keseluruhan hasil pelaksanaan pelatihan menunjukan hasil yang baik. Kesimpulan dari adanya pengabdian kepada masyarakat ini antara lain:

1. Memberikan pengetahuan dalam informasi penggunaan *software* Maple 13, kepada siswa/i kelas VII SMP IT Bina Adzkia, Depok.

2. Memberikan cara atau metode pelatihan dalam penggunaan *software* Maple 13 dan prosedur didalamnya melalui 10 contoh soal penjumlahan/pengurangan dan pencarian FPB dan KPK.

# **UCAPAN TERIMAKASIH**

Adapun dalam kegiatan pengabdian kepada masyarakat ini, kami tidak lupa mengucapkan terima kasih kepada:

- 1. Rektor Universitas Pamulang yang telah memberikan kemudahan dan dukungan selama kegiatan pengabdian masyarakat ini berlangsung.
- 2. Ketua LPPM Universitas Pamulang yang telah mendorong pelaksanaan kegiatan pengabdian masyarakat ini.
- 3. Kepala Sekolah SMP IT Bina Adzkia yang telah memberikan kami kesempatan untuk dapat berbagi ilmu.
- 4. Mahasiswa program studi Teknik Informatika yang terlibat dalam pengabdian kepada masyarakat.
- 5. Seluruh siswa-siswi Sekolah SMP IT Bina Adzkia yang telah berperan aktif sebagai peserta pelatihan.

# **DAFTAR PUSTAKA**

- Apriandi, D., & Sulistyaningrum, E. M. (2015). PEMANFAATAN *SOFTWARE* MAPLE UNTUK MENINGKATKAN KEMAMPUAN KALKULUS MAHASISWA. *Jurnal Penelitian LPPM (Lembaga Penelitian dan Pengabdian kepada Masyarakat) IKIP PGRI MADIUN, Vol.3 No.1*, 16-22.
- Candiasa, I. (2003). *Strategi Pembelajaran Berbasis Komputer.* Singaraja: Unit Penerbit IKIP N Singaraja.
- Hatten, K., & Rosenthal, S. (2001). *Reaching for the Knowledge Edge.* New York: Amrican Managemen Association.
- Marjuni, A. (2007). *Media Pembelajaran Matematika dengan Maple.* Yogyakarta: Graha.
- NCTM. (2001). *Principle and Standards for School Mathematics.* Reston VA: The National Council of Teacher of Mathematics.
- Riana, F. (2007). *Proses Belajar Mengajar Dengan Metode e-learning*. Retrieved from media.diknas.go.id: http://media.diknas.go.id/media/document/4372.pdf
- Saparwadi, L., & Yuwono, T. (2019). Pembelajaran Kalkulus Berbantuan Sofware Maple: Studi Perbedaan Hasil Kerja Mahasiswa dengan Menggunakan Maple dan Tanpa Menggunakan Maple. *Jurnal Elemen, Vol.5 , No.1*, 23-30.
- Suhandri, & senada. (2016). Implementasi Program Aplikasi Maple untuk Meningkatkan Prestasi dan Motivasi Belajar Mahasiswa pada Perkuliahan Kalkulus Integral. *Suska Journal of Mathematics Education, Vol-2, No.1*, 57-66.